## 冰点还原精灵使用说明

1.打开软件:

SHIFT + CTRL + ALT, 再按 F6 (如果是软键盘, 请按下 Fn+F6)。

2. 输入安装时就设置的密码,点击确定:

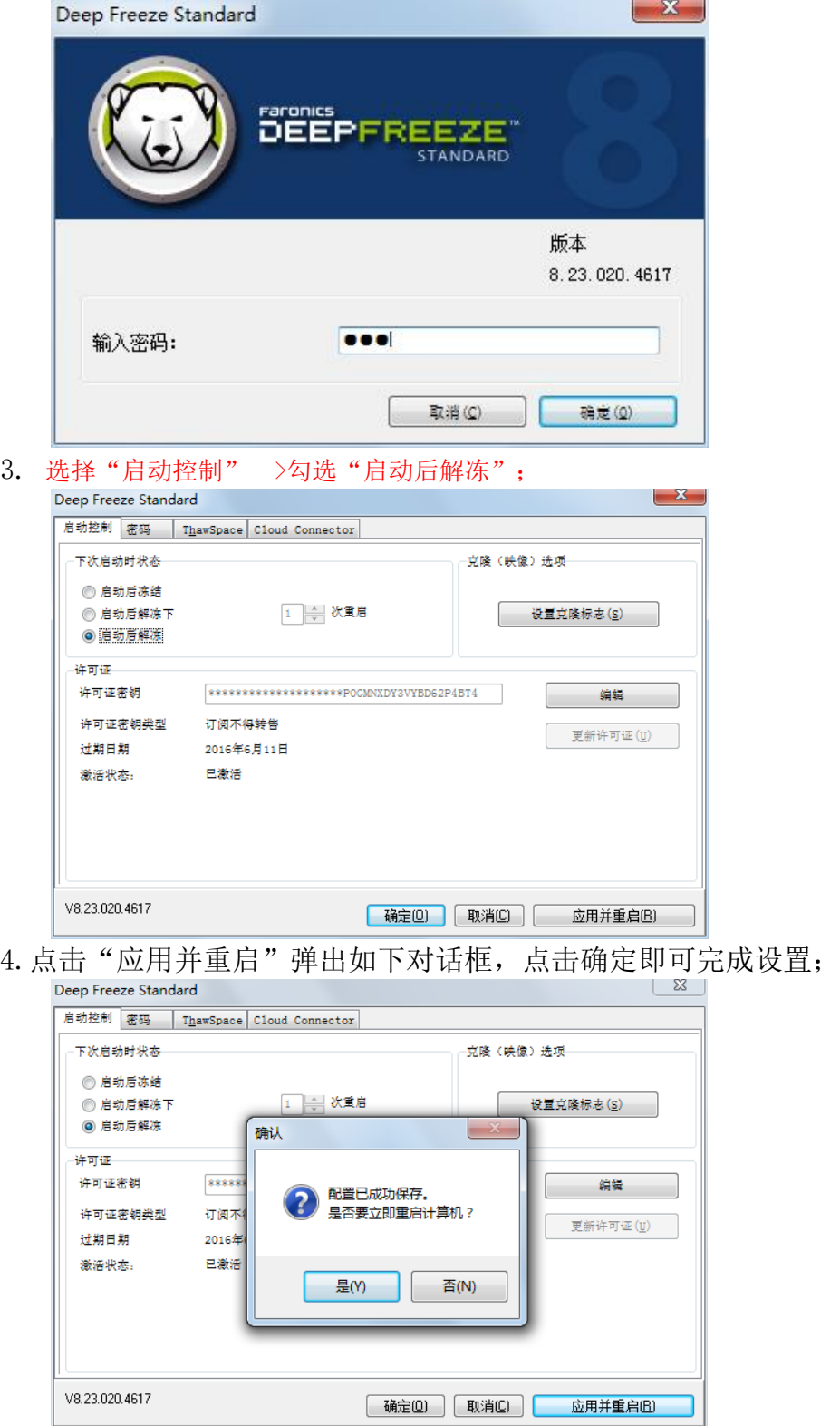

5. 重启完成之后,完成"安装乐玩越乐软件"和"注册乐玩越乐软件",检查"乐 玩越乐"能否正常使用;

6. 检查没有问题后, 重新打开冰点还原软件, 勾选"启动后冻结", 点击"应用 并重启",完成重启后即可。

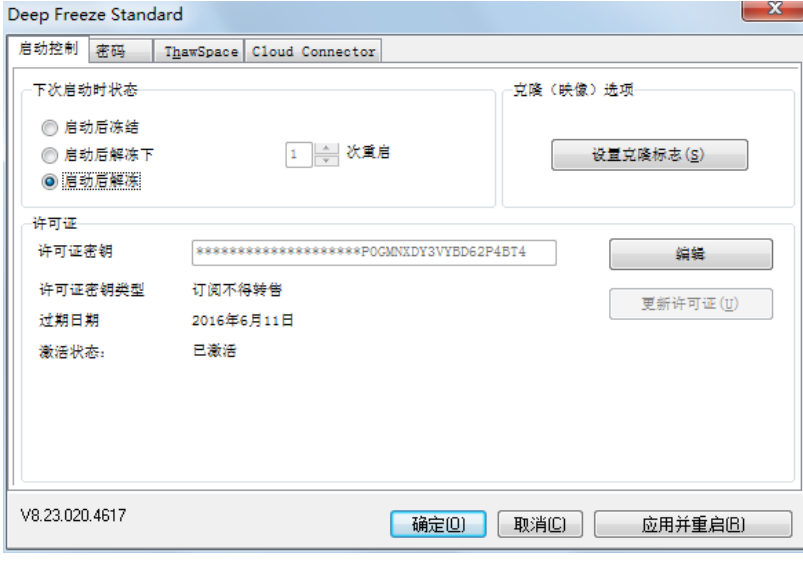